## **Customize Frequent Actions**

You can streamline your daily workflow in dash by adding your frequent actions to the homepage. In this way, you can save time and clicks by easily accessing these common actions from one central place.

Note: You will only be able to customize frequent actions for those dash modules that you have permissions to access.

Click the **+ box** in the Frequent Actions section on the dash homepage.

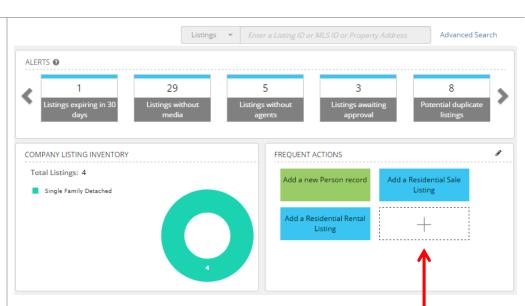

## The **Customize Frequent Actions** screen displays.

To add a Frequent Action:
Drag the Action from the
Unused Action box on the
left to the Preview box on
the right.

To remove a Frequent Action:
Drag the Action from the
Preview box on the right to
the Unused Action box on
the left.

Click Save.

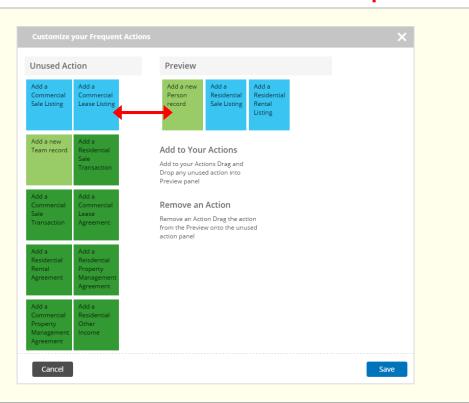